# **Инструкция по установке ПО "К15.CPU.LX1"**

ООО "Эй энд Ти Текнолоджис" ИНН: 0276918662 ОГРН: 1160280135410

# <span id="page-1-0"></span>Аннотация

Настоящий документ содержит описание функциональных характеристик ПО "K15.CPU.LX1", в том числе описание ПО, информацию о назначении ПО, описание основных функциональных характеристик и возможностей ПО, а также задачи, реализуемые при помощи ПО.

# <span id="page-2-0"></span>Содержание документа

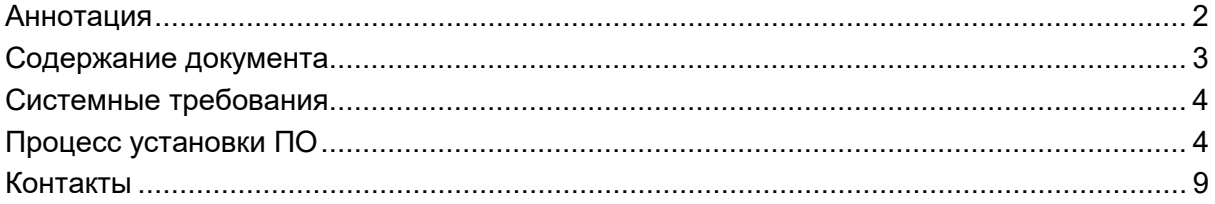

# <span id="page-3-0"></span>**Системные требования**

Минимальные системные требования следующие :

- пройденный процесс установки ПО;
- $\bullet$  процессор: Intel i3, i5. i7 не ниже 5-го поколения или его аналог;
- оперативная память: не менее 4 Мб;
- скорость локальной сети: не менее 10 Мбит/сек, скорость доступа в сети Интернет не менее 5 Мбит/сек.

Электропитание ПК должно осуществляться от однофазной электрической сети переменного тока с заземлением и номинальным напряжением 220 В и частотой 50 Гц. Рекомендовано использование источника бесперебойного питания.

## <span id="page-3-1"></span>**Процесс установки ПО**

### **Подключение к ПЛК:**

1. Подключите кабель USB к ПК и к порту DEBUG ПЛК, установите при необходимости драйвер CH либо FTDI виртуального COM-порта.

2. Подключите кабель Ethernet к ПК и к порту ETH1 или ETH2 ПЛК.

3. Подключитесь к ПЛК с помощью утилиты MobaXterm , установите соединение Serial по кабелю USB через виртуальный порт COM.

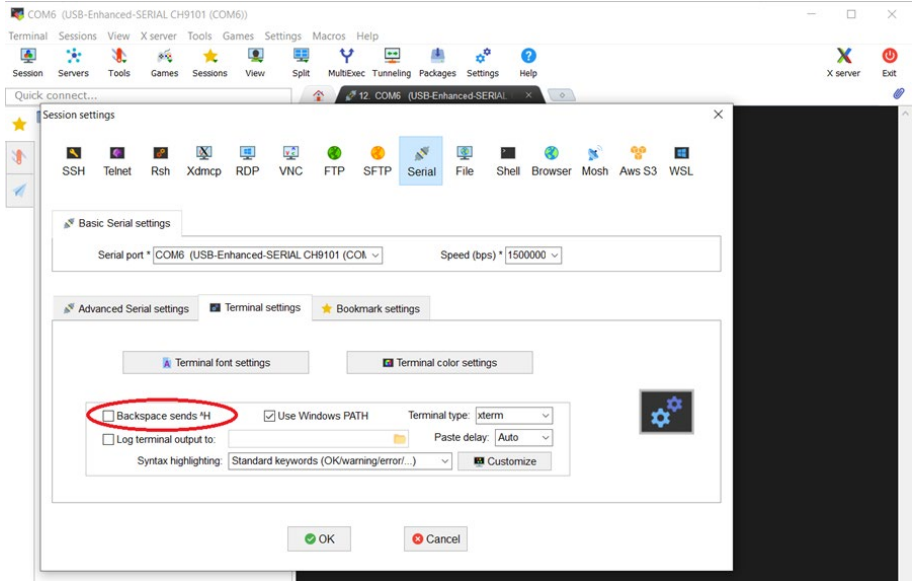

Рис.1. Подключение в MobaXterm.

4. В этой же утилите установите соединение SFTP по кабелю Ethernet. Для этого выберите Sessions > SFTP и введите в поле Remote host IP адрес выбранного порта ETH1/ETH2 ПЛК.

*Внимание! Если IP адрес заранее не известен, введите в окне соединения Serial команду ifconfig, чтобы узнать IP адрес выбранного порта.* 

| Terminal Sessions View X server Tools Games Settings Macros Help<br>a°<br>A<br>Ÿ.<br>$\bullet$<br>$\overline{\phantom{a}}$<br>Æ<br>里<br>Y<br>0<br>4Q.<br>Split<br>MultiExec Tunneling Packages Settings<br>Help<br>Session<br><b>Tools</b><br>Games<br><b>Sessions</b><br>View<br><b>Servers</b><br>3. 192.168.1.251 (firefly)<br>5. COM6 (USB-Enhanced-SERIAL C)<br>Quick connect<br><b>D</b> User sessions<br>COM6 (USB-Enhanced-SERIAL CH<br>root@firefly:~# ifconfig<br>can0: flags=193 <up, noarp="" running,=""> mtu 16<br/>小<br/>UNSPEC)<br/>RX packets 1550 bytes 1550 (1.5 KB)</up,> | X<br>X server<br>$\circ$ | ത<br>Exit |
|----------------------------------------------------------------------------------------------------|--------------------------|-----------|
|                                                                                                    |                          |           |
|                                                                                                    |                          |           |
|                                                                                                    |                          |           |
|                                                                                                    |                          |           |
|                                                                                                    |                          |           |
|                                                                                                    |                          |           |
|                                                                                                    |                          |           |
|                                                                                                    |                          |           |
| RX errors $0$ dropped $0$ overruns $0$ frame $0$                                                                                                    |                          |           |
| TX packets $\theta$ bytes $\theta$ (0.0 B)<br>TX errors $\theta$ dropped $\theta$ overruns $\theta$ carrier $\theta$ collisions $\theta$                                                                                                    |                          |           |
| eth0: flags=4103 <up, droadcast,="" multicast="" running,=""> mtu 1500</up,>                                                                                                    |                          |           |
| $\frac{1}{2}$ inet 192.168.1.251 netmask 255.255.255.0 broadcast 192.168.1.255                                                                                                    |                          |           |
| thets fore: 7253.upff:fe14:40cc prefixlen 64 scopeid 0x20 <link/>                                                                                                    |                          |           |
| ether 70:b3:d5:14:40:cc txqueuelen 1000 (Ethernet)<br>RX packets 75606 bytes 15021139 (15.0 MB)                                                                                                    |                          |           |
| RX errors $\theta$ dropped $\theta$ overruns $\theta$ frame $\theta$                                                                                                    |                          |           |
| TX packets 21067 bytes 1657764 (1.6 MB)<br>TX errors $\theta$ dropped $\theta$ overruns $\theta$ carrier $\theta$ collisions $\theta$                                                                                                    |                          |           |
|                                                                                                    |                          |           |
| eth1: flags=4099 <up,broadcast,multicast> mtu 1500<br/>ether 70:b3:d5:14:40:cd txqueuelen 1000 (Ethernet)</up,broadcast,multicast>                                                                                                    |                          |           |
| RX packets $\theta$ bytes $\theta$ (0.0 B)<br>RX errors $0$ dropped $0$ overruns $0$ frame $0$                                                                                                    |                          |           |
| TX packets $\theta$ bytes $\theta$ (0.0 B)                                                                                                    |                          |           |
| TX errors $\theta$ dropped $\theta$ overruns $\theta$ carrier $\theta$ collisions $\theta$                                                                                                    |                          |           |
| lo: flags=73 <up,loopback,running> mtu 65536</up,loopback,running>                                                                                                    |                          |           |
| inet 127.0.0.1 netmask 255.0.0.0<br>inet6 ::1 prefixlen 128 scopeid 0x10 <host></host>                                                                                                    |                          |           |
| loop txqueuelen 1 (Local Loopback)                                                                                                    |                          |           |
| RX packets 180626 bytes 10746628 (10.7 MB)                                                                                                    |                          |           |
| RX errors $\theta$ dropped $\theta$ overruns $\theta$ frame $\theta$<br>TX packets 180626 bytes 10746628 (10.7 MB)                                                                                                    |                          |           |
| TX errors $\theta$ dropped $\theta$ overruns $\theta$ carrier $\theta$ collisions $\theta$                                                                                                    |                          |           |
| root@firefly:~# █                                                                                                    |                          |           |
|                                                                                                    |                          |           |
|                                                                                                    |                          |           |
|                                                                                                    |                          |           |
| $\left\langle \right\rangle$                                                                                                    |                          |           |

Рис.2. Команда получения IP адреса.

5. В поле Username введите **firefly** и нажмите OK. В окне ввода пароля также введите **firefly**. После этого должны быть открыты вкладки двух соединений: Serial и SFTP.

| <b>Terminal</b> | <b>Sessions</b>        | View                    | X server                                 | <b>Tools Games Settings</b> |               |                                   | Macros Help                                              |                              |            |                                                  |      |                            |                |                  |          |                     |
|-----------------|------------------------|-------------------------|------------------------------------------|-----------------------------|---------------|-----------------------------------|----------------------------------------------------------|------------------------------|------------|--------------------------------------------------|------|----------------------------|----------------|------------------|----------|---------------------|
| $\frac{1}{2}$   | ×.                     | Æ                       | оń                                       |                             | О             | Ŧ                                 | Υ                                                        | ÷                            |            | $\phi^0$                                         | 0    |                            |                |                  | х        | ຜ                   |
| Session         | Servers                | Tools                   | Games                                    | <b>Sessions</b>             | View          | Split                             |                                                          | MultiExec Tunneling Packages |            | Settings                                         | Help |                            |                |                  | X server | Exit                |
|                 | <b>Ouick connect</b>   |                         |                                          |                             |               | ≏                                 | 5. COM6 (USB-Enhanced-SERIAL CH                          |                              |            |                                                  |      | 7. 192.168.1.251 (firefly) |                | $\circ$          |          | Ø                   |
|                 | <b>C</b> User sessions |                         |                                          |                             |               | ■ Рабочий стол<br><b>B</b> 2 User |                                                          |                              | Α<br>t     | $\bullet$                                        |      |                            | /home/firefly/ |                  |          | $\checkmark$        |
| N               |                        | 192.168.1.251 (firefly) | COM6 (USB-Enhanced-SERIAL CH9101 (COM6)) |                             |               |                                   | <b>E- Этот компьютер</b><br><b>В- Библиотеки</b>         |                              | t          | - Name                                           |      |                            | Size (KB)      | Last modified    | Owner    | Gro                 |
|                 |                        |                         |                                          |                             |               | ⊞⊢⊌ Сеть                          |                                                          |                              |            | <b>Exercise</b>                                  |      |                            |                | 2024-01-31 16:10 | firefly  | firef               |
| 4               |                        |                         |                                          |                             |               |                                   | <b>E-SI</b> Панель управления                            |                              |            | <b>Config</b>                                    |      |                            |                | 2024-01-31 16:47 | firefly  | firef               |
|                 |                        |                         |                                          |                             |               |                                   | • Корзина                                                |                              |            | <b>Designapping</b>                              |      |                            |                | 2023-07-12 15:45 | firefly  | firef               |
|                 |                        |                         |                                          |                             |               | œ-ll                              | 4. Файлы для работы                                      |                              |            | <b>Muller</b> local                              |      |                            |                | 2023-10-12 10:57 | firefly  | firef               |
|                 |                        |                         |                                          |                             |               | 由 15.02                           |                                                          |                              |            | <b>De</b> .pki                                   |      |                            |                | 2024-01-31 16:13 | firefly  | firef               |
|                 |                        |                         |                                          |                             |               | 由                                 | BackUp флешки 15.02 V                                    |                              |            | thumbnails                                       |      |                            |                | 2023-07-12 15:59 | firefly  | firef               |
|                 |                        |                         |                                          |                             |               | $\langle$                         |                                                          | $\rightarrow$                |            | <b>Desktop</b>                                   |      |                            |                | 2024-01-31 16:13 | firefly  | firef               |
|                 |                        |                         |                                          |                             |               | Имя                               |                                                          |                              | $\wedge$   | Runtime                                          |      |                            |                | 2024-01-31 16:18 | firefly  | firef               |
|                 |                        |                         |                                          |                             |               | 2 User                            |                                                          |                              |            | bash history                                     |      |                            | 13             | 2024-01-31 16:19 | firefly  | firef               |
|                 |                        |                         |                                          |                             |               |                                   | Этот компьютер                                           |                              |            | bash_logout                                      |      |                            | 1              | 2023-03-30 09:27 | firefly  | firef               |
|                 |                        |                         |                                          |                             |               | <b>Виблиотеки</b>                 |                                                          |                              |            | bashrc                                           |      |                            | 3              | 2023-03-30 09:27 | firefly  | firef               |
|                 |                        |                         |                                          |                             |               | $\blacktriangleright$ Сеть        |                                                          |                              |            | profile                                          |      |                            | 1              | 2023-03-30 09:27 | firefly  | firef               |
|                 |                        |                         |                                          |                             |               |                                   | <b>ВИ Панель управления</b>                              |                              |            | selected editor                                  |      |                            | 1              | 2023-11-02 22:23 | root     | root                |
|                 |                        |                         |                                          |                             |               | • Корзина                         |                                                          |                              |            | sudo as admin successful                         |      |                            | 0              | 2023-07-12 15:48 | firefly  | firef               |
|                 |                        |                         |                                          |                             |               |                                   | ptmp32F752                                               |                              |            | viminfo                                          |      |                            | 19             | 2023-11-07 00:02 | firefly  | firef               |
|                 |                        |                         |                                          |                             |               |                                   | 4. Файлы для работы с                                    |                              |            | <b>Xauthority</b>                                |      |                            | 1              | 2024-01-31 16:10 | firefly  | firef               |
|                 |                        |                         |                                          |                             |               | 15.02                             |                                                          |                              |            | .Xmodmap                                         |      |                            |                | 2023-03-30 09:27 | firefly  | firef               |
|                 |                        |                         |                                          |                             |               |                                   | BackUp флешки 15.02                                      |                              |            | xscreensaver                                     |      |                            |                | 2022-03-30 15:06 | firefly  | firef               |
|                 |                        |                         |                                          |                             |               |                                   | Codesys LX доработка                                     |                              |            | xsession-errors                                  |      |                            | 3              | 2024-01-31 16:10 | firefly  | firef               |
|                 |                        |                         |                                          |                             |               | <b>K15 RS</b>                     |                                                          |                              |            | xsession-errors.old                              |      |                            | 3              | 2024-01-31 16:10 | firefly  | firef               |
|                 |                        |                         |                                          |                             |               | Legacy                            |                                                          |                              |            |                                                  |      |                            |                |                  |          |                     |
|                 |                        |                         |                                          |                             |               |                                   | <b>Modbus Tools</b>                                      |                              |            |                                                  |      |                            |                |                  |          |                     |
|                 |                        |                         |                                          |                             |               | New folder1                       |                                                          |                              |            |                                                  |      |                            |                |                  |          |                     |
|                 |                        |                         |                                          |                             |               |                                   | SDDiskTool v1.7                                          |                              |            |                                                  |      |                            |                |                  |          |                     |
|                 |                        |                         |                                          |                             |               |                                   | Бибилиотеки Codesys                                      |                              |            |                                                  |      |                            |                |                  |          |                     |
|                 |                        |                         |                                          |                             |               | Документы                         |                                                          |                              |            |                                                  |      |                            |                |                  |          |                     |
|                 |                        |                         |                                          |                             |               |                                   | К15-БИЗА-24420                                           |                              |            |                                                  |      |                            |                |                  |          |                     |
|                 |                        |                         |                                          |                             |               |                                   | <b><i><u><u>Doomeers</u></u></i></b>                     |                              |            |                                                  |      |                            |                |                  |          |                     |
|                 |                        |                         |                                          |                             |               | $\overline{\phantom{a}}$          |                                                          | $\rightarrow$                | $\epsilon$ |                                                  |      |                            |                |                  |          | $\rightarrow$       |
|                 |                        |                         |                                          |                             |               |                                   | SSH authentication success!                              |                              |            |                                                  |      |                            |                |                  |          | $\hat{\phantom{a}}$ |
|                 |                        |                         |                                          |                             |               |                                   | <b>SFTP</b> connection started                           |                              |            |                                                  |      |                            |                |                  |          |                     |
|                 |                        |                         |                                          |                             |               |                                   |                                                          |                              |            | SSH server name: OpenSSH_7.6p1 Ubuntu-4ubuntu0.7 |      |                            |                |                  |          |                     |
|                 |                        |                         |                                          |                             |               |                                   | SFTP session started!<br>Opening directory /home/firefly |                              |            |                                                  |      |                            |                |                  |          |                     |
|                 |                        |                         |                                          |                             |               |                                   | Open directory command received                          |                              |            |                                                  |      |                            |                |                  |          |                     |
|                 |                        |                         |                                          |                             |               |                                   | Directory content listed                                 |                              |            |                                                  |      |                            |                |                  |          |                     |
| $\langle$       |                        |                         |                                          |                             | $\rightarrow$ |                                   |                                                          |                              |            |                                                  |      |                            |                |                  |          | $\checkmark$        |

Рис.3. Соединения Serial и SFTP.

*Внимание! При обновлении рантайма прикладное ПО будет удалено!*

### **Обновление рантайма:**

1. В окне соединения Serial перейдите в каталог скриптов рантайма. Для этого введите команду:

### **cd /home/firefly/Runtime/scripts**

(можно скопировать строку из руководства и вставить в окно терминала правой кнопкой мыши).

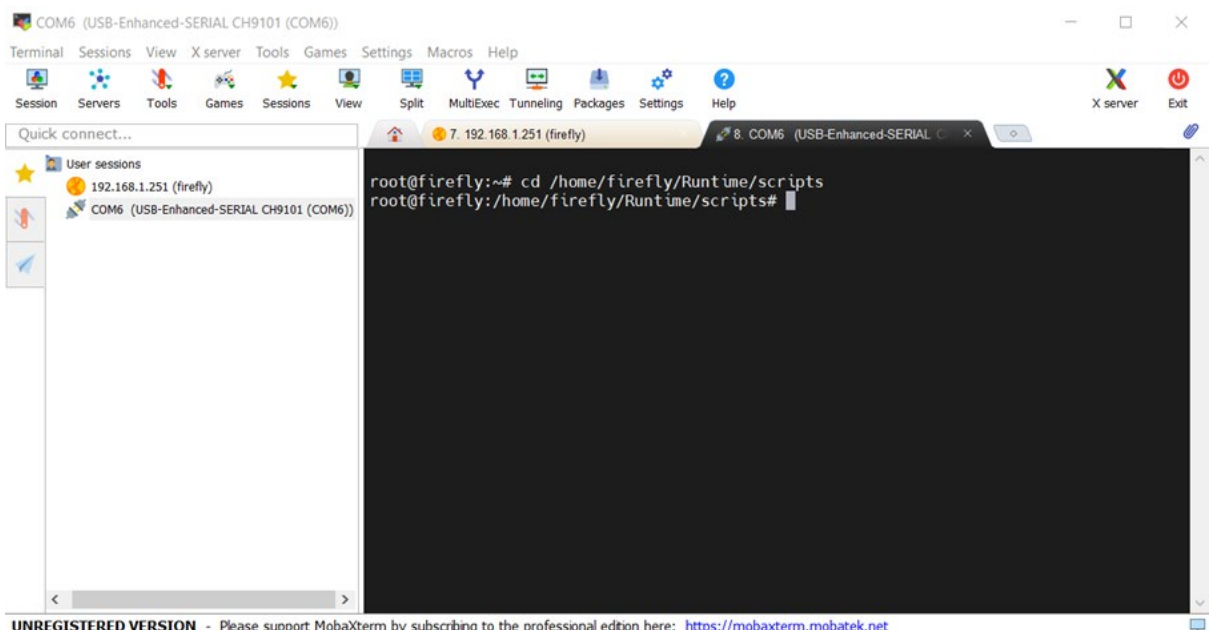

UNREGISTERED VERSION - Please support MobaXterm by subscribing to the professional edition here: https://mobaxterm.mobatek.net

Рис.4. Переход в каталог скриптов рантайма.

2. В окне соединения Serial остановите исполнение рантайма. Для этого введите команду:

## **./script\_OFF.sh**

|              |                      |                         |                       | COM6 (USB-Enhanced-SERIAL CH9101 (COM6))       |               |          |                                                                                      |                  |                              |                            |                                                                                                  |                                                                                                    |          | $\times$  |
|--------------|----------------------|-------------------------|-----------------------|------------------------------------------------|---------------|----------|--------------------------------------------------------------------------------------|------------------|------------------------------|----------------------------|--------------------------------------------------------------------------------------------------|----------------------------------------------------------------------------------------------------|----------|-----------|
| Terminal     | <b>Sessions</b>      |                         |                       | View X server Tools Games Settings Macros Help |               |          |                                                                                      |                  |                              |                            |                                                                                                  |                                                                                                    |          |           |
| 画<br>Session | Ÿ.<br>Servers        | Æ<br><b>Tools</b>       | $\mathbf{v}$<br>Games | Sessions                                       | О<br>View     | Split    | Υ                                                                                    | $\bullet\bullet$ | MultiExec Tunneling Packages | o <sup>o</sup><br>Settings | Q<br>Help                                                                                        |                                                                                                    | X server | ത<br>Exit |
|              | Quick connect        |                         |                       |                                                |               | ≏        | 7. 192.168.1.251 (firefly)                                                           |                  |                              |                            |                                                                                                  | 8. COM6 (USB-Enhanced-SERIAL 0<br>$\circ$                                                                                        |          |           |
|              | <b>User sessions</b> | 192.168.1.251 (firefly) |                       | COM6 (USB-Enhanced-SERIAL CH9101 (COM6))       |               | stop RTS | disable services<br>reload daemons<br>remove services<br>remove libs<br>remove files |                  |                              |                            | root@firefly:~# cd /home/firefly/Runtime/scripts<br>root@firefly:/home/firefly/Runtime/scripts#▌ | root@firefly:/home/firefly/Runtime/scripts# ./script OFF.sh<br>Removed /etc/systemd/system/multi-user.target.wants/auto.service. |          |           |
| $\epsilon$   |                      |                         |                       |                                                | $\rightarrow$ |          |                                                                                      |                  |                              |                            |                                                                                                  |                                                                                                    |          |           |

Рис.5. Остановка рантайма.

3. В окне соединения Serial удалите каталог рантайма. Для этого введите команду:

#### **rm -R /home/firefly/Runtime**

4. В окне соединения SFTP скопируйте новую версию каталога рантайма из ПК в домашний каталог ПЛК /home/firefly путем перетаскивания папки /Runtime.

5. В окне соединения SFTP установите разрешение для файла script\_ON.sh. Для этого перейдите в каталог ПЛК /home/firefly/Runtime/scripts в браузере SFTP и правой кнопкой мыши вызовите Контекстное меню > Permissions. В открывшемся окне установите все галочки либо введите в поле Octal mode число 777 и нажмите Apply.

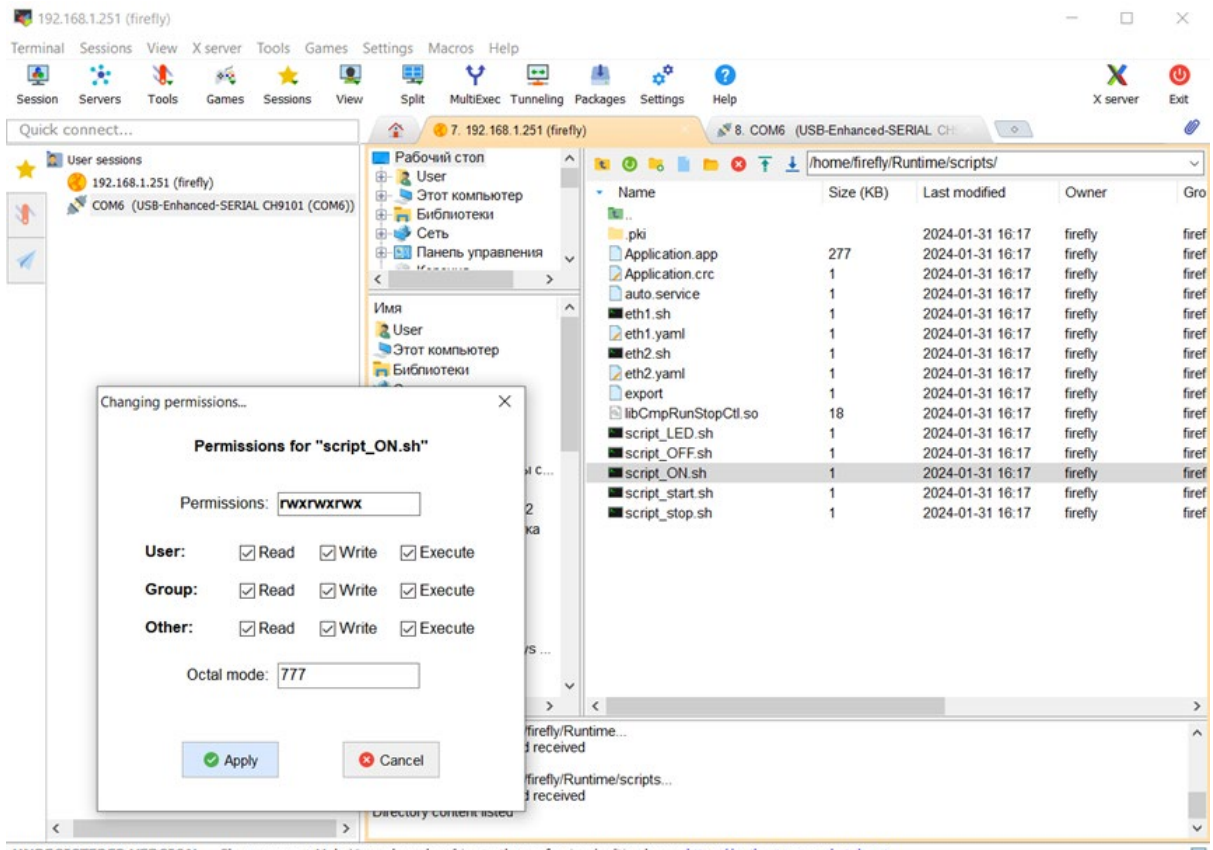

UNREGISTERED VERSION - Please support MobaXterm by subscribng to the professional edition here: https://mobaxterm.mobatek.net

Рис.6. Установка разрешения для файла script\_ON.sh.

6. В окне соединения Serial повторно перейдите в каталог скриптов рантайма. Для этого введите команду:

#### **cd /home/firefly/Runtime/scripts**

7. В окне соединения Serial запустите исполнение рантайма. Для этого введите команду:

#### **./script\_ON.sh**

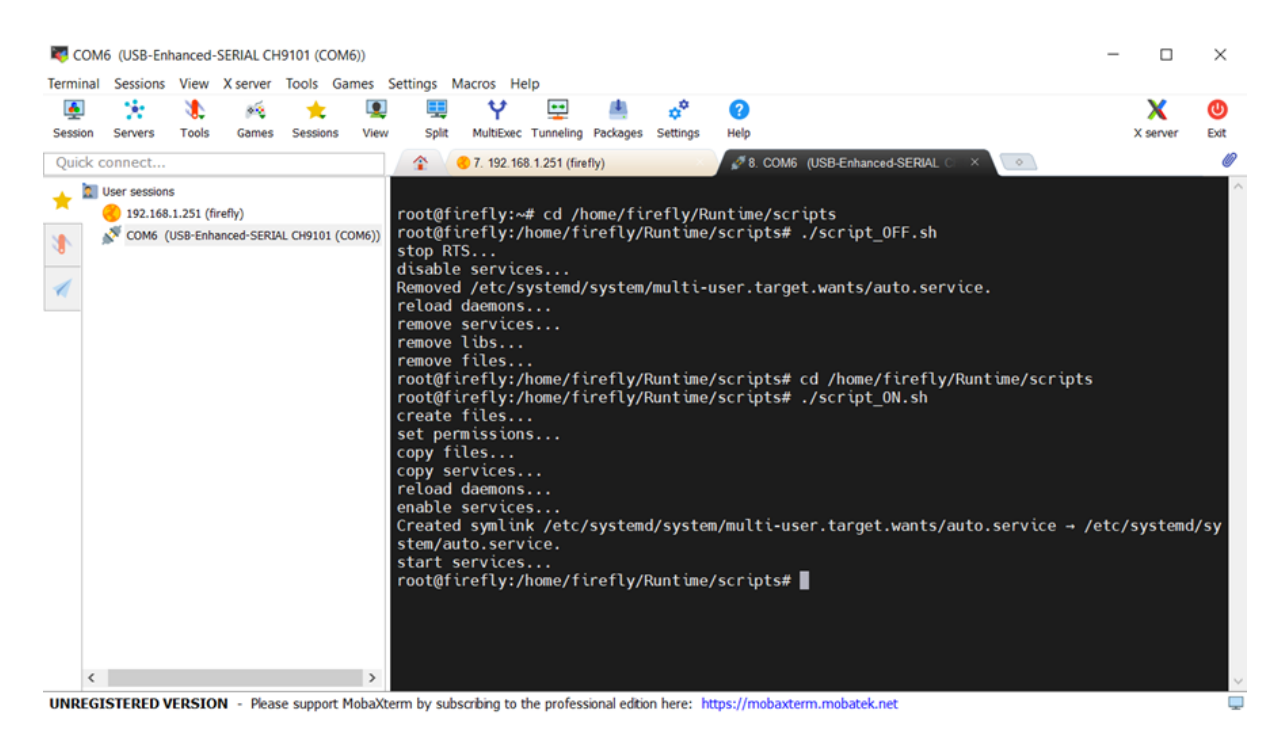

Рис.7. Запуск рантайма.

8. После этого отключите оба соединения и перезагрузите ПЛК. Убедитесь в запуске рантайма, дождавшись звукового сигнала. В противном случае попробуйте произвести обновление повторно. Если рантайм не запускается или работает некорректно после обновления, обратитесь в службу техподдержки.

## <span id="page-8-0"></span>**Контакты**

Контакты тех. поддержки : [support@custom](mailto:support@custom-eng.ru)-eng.ru